#### ahaha CISCO.

# Cisco IP DECT 6825 Ahize Hızlı Başlangıç Kılavuzu

### Ahizeniz

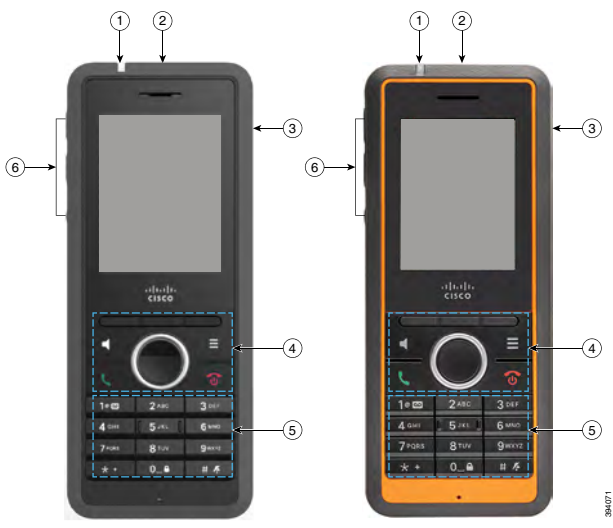

#### Açıklama

- Gösterge ışığı (LED)
- $(2)$  Acil Durum düğmesi
- $\left( 3\right)$  Kulaklık bağlantı noktası
- Ekran tuşları, telefon kontrol düğmeleri (**Hoparlör**, **Menü**), Gezinti tuş grubu (Gezinti halkası ve **Seç** düğmesi, çağrı kontrolü düğmeleri (**Yanıtla/Gönder**, **Güç/Bitir**)

 $\left( 5\right)$  Tus Takımı

**Ses** ve **Sessiz** düğmeleri

## Ahizeyi Açma

Ekran açılana kadar **Güç/Bitir** düğmesini basılı tutun.

 $0 - 4$ 

## Ahizeyi Kapatma

Ekran kapanana kadar **Güç/Bitir** düğmesini basılı tutun.

### Ahize Tuş Takımını Kilitleme

Yanlışlıkla aramayı önlemek için ahize tuş takımını kilitleyebilirsiniz. Tuş takımını kilitlediğinizde acil durum numaralarını aramaya devam edebilirsiniz. Tuş takımını kilitlediğinizde yazılım tuşu etiketi görüntülenmez.

 $0 - 4$ Şu mesaj ekranda görüntülenene kadar **Sıfır(0)**  tuşunu basılı tutun:

"0 tuşunu basılı tutun".

# Ahize Tuş Takımı Kilidini Açma

Çağrı yapmak için ahize tuş takımının kilidini açmanız gerekir. Ancak, acil durum numaralarını kilitli tuş takımından da arayabilirsiniz. Tuş takımının kilidini kaldırdığınızda, yazılım tuşu etiketleri görünür.

Şu mesaj ekranda kaybolana kadar **Sıfır(0)**  tuşunu basılı tutun:

"0 tuşunu basılı tutun".

# Çağrı Yapma

**1.** Ahize boştayken tuş takımını kullanarak telefon numarasını girin.

**2. Yanıtla/Gönder** düğmesine basın.

### Acil Durum Bildirme

(Yapılandırılmışsa)

tutun.

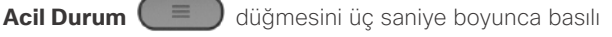

## Çağrı Yanıtlama

**Yanıtla/Gönder** düğmesine basın.

# Çağrıyı Bekletme ve Sürdürme

- **1.** Etkin bir çağrıdayken **Beklet**'e basın.
- **2.** Çağrıyı devam ettirmek için **Sürdür**'e basın.

### Çağrınızı Sessize Alma

- **1. Sessiz**  $\left(\frac{N}{n}\right)$  düğmesine basın.
- **2.** Kendi sesinizi açmak için tekrar **Sessiz** düğmesine basın.

## Konferans Çağrısı Oluşturma

- **1.** Aktif bir çağrıdayken **Konf** düğmesine basın.
- **2.** İş arkadaşınızın numarasını girin ve **Yanıtla/Gönder**

düğmesine basın.

**3.** İş arkadaşınız yanıtladıktan sonra **Konf** düğmesine basın.

### Arama Aktarma

- **1.** Etkin bir çağrıdayken **Aktar**'a basın.
- **2.** İş arkadaşınızın numarasını girin ve **Yanıtla/Gönder**

düğmesine basın.

**3.** İlk zil sesinden veya iş arkadaşınız yanıt verdikten sonra **Aktar** düğmesine basın.

#### ahaha CISCO.

## Cisco IP DECT 6825 Ahize Hızlı Başlangıç Kılavuzu

### Kişi Ekleme

- **1. Son Aramalar**'a basın ve son arayanı vurgulayın.
- **2. Diğer** düğmesine basın, **Kişi Olarak Kaydet**'i vurgulayıp **Seç**'e basın.
- **3.** Kategoriyi vurgulayın, **Seç**'e basın ve **Kaydet**'e tıklayarak numarayı kaydedin.
- **4.** (İsteğe bağlı) Başka bilgiler eklemek veya değiştirmek için bir alanı vurgulayın.
- **5. Kaydet**'e basın ve **Evet**'e basın.

## Yerel Kişi Ekleme

- **1. Kişiler**'e basın ve bir girişi vurgulayın.
- **2.** (İsteğe bağlı) Alternatif bir numara seçmek için

Gezinme halkasında  $\Box$  sağa basın.

**3. Ara**'ya basın.

### Dizin Kişisini Arama

- **1. Dizin**'e basın.
- **2.** Bir girişi vurgulamak için aşağı kaydırın veya **Ara**  düğmesine basın, bir ad girin ve **Ara** düğmesine basın.
- **3. Hat** düğmesine basın ve çağrı yapılacak hattı seçin.
- **4. Seç**'e basın.

# Son Çağrıları Görüntüleme

- **1. Son Çağrılar**'a basın.
- **2.** Farklı listeleri görüntülemek için gezinme halkasında

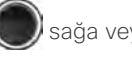

sağa veya sola basın.

## Bas ve Konuş'u Kullanma

- **1. Sessiz**  $\left(\frac{V}{\lambda}\right)$  düğmesini basılı tutun.
- **2.** Bağlantı kurulduğunda konuşun ve mesajınızın sonunda **Sessiz** düğmesini serbest bırakın.

### Hızlı Arama Numarası Atama

- **1. Menü > Kişiler** veya **Kişiler** öğesine basın:
- **2.** Bir kişiyi vurgulayın.
- **3. Diğer**'e basın ve **Hızlı Arama**'yı seçin.
- **4.** Mevcut bir hızlı arama dizini girişini tekrar kullanmak için, bir numarayı vurgulayıp **Sil**'e ve ardından **Evet**'e basın.
- **5.** Boş hızlı arama dizinini seçin ve **Ekle**'ye basın.

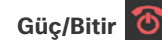

**6. Güç/Bitir d** düğmesine basın.

### Sesli Posta Hizmetine Erişme

- **1.** Bir zil sesi duyana kadar **Bir 1. 2.** düğmesini basılı tutun.
- **2.** Sesli istemleri takip edin.

## Çağrıda Ses Düzeyini Değiştirme

**Cağrıdayken Ses (+ delacerendin** açma veya kısma düğmesine basın.

### Rahatsız Etmeyin Özelliğini Ayarlama

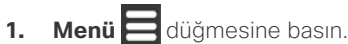

- **2. Ayarlar > Rahatsız etme**'yi seçin.
- **3.** DND'yi kapatmak için **Devre Dışı** öğesini (varsayılan) veya DND'yi açmak için **Etkin** öğesini seçin.
- **4.** Ayarı kaydetmek için **Seç**'e basın.

### Kapsama Uyarısını Ayarlama

- **1. Menü** düğmesine basın.
- **2. Ayarlar > Ses Ayarları**'nı seçin.
- **3. Kapsama uyarısı**'nı seçin.
- **4.** Sesi durdurmak için **Kapalı**'ya basın veya sesi oynatmak için **Açık**'a basın.

### Kullanım Kılavuzu

Tümünü görüntülemek için Kullanıcı Kılavuzu adresi: [https://](https://www.cisco.com/c/en/us/support/collaboration-endpoints/ip-dect-6800-series-multiplatform-firmware/products-user-guide-list.html) [www.cisco.com/c/en/us/support/collaboration-endpoints/](https://www.cisco.com/c/en/us/support/collaboration-endpoints/ip-dect-6800-series-multiplatform-firmware/products-user-guide-list.html) [ip-dect-6800-series-multiplatform-firmware/products](https://www.cisco.com/c/en/us/support/collaboration-endpoints/ip-dect-6800-series-multiplatform-firmware/products-user-guide-list.html)[user-guide-list.html.](https://www.cisco.com/c/en/us/support/collaboration-endpoints/ip-dect-6800-series-multiplatform-firmware/products-user-guide-list.html)

Cisco ve Cisco Logosu, Cisco ve/veya bağlı kuruluşlarının ABD ve diğer ülkelerdeki ticari markaları veya tescilli ticari markalarıdır. Cisco ticari markalarının bir listesini görüntülemek için şu URL'ye gidin: [www.cisco.com/go/trademarks.](http://www.cisco.com/go/trademarks.) Adı geçen üçüncü taraf ticari markalar, ilgili sahiplerinin mülkiyetindedir. "Ortak" sözcüğünün kullanılması, Cisco ile herhangi diğer bir şirket arasında ortaklık ilişkisi olduğu anlamına gelmez. (1110R)